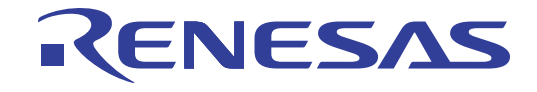

# E1/E20エミュレータ ユーザーズマニュアル 別冊

V850ES, V850E1 接続時の注意事項

本資料に記載の全ての情報は本資料発行時点のものであり、ルネサス エレクトロニクスは、 予告なしに、本資料に記載した製品または仕様を変更することがあります。 ルネサス エレクトロニクスのホームページなどにより公開される最新情報をご確認ください。

ルネサス エレクトロニクス www.renesas.com

Rev.1.00 2012.02

## ご注意書き

- 1. 本資料に記載されている内容は本資料発行時点のものであり、予告なく変更することがあります。当社製品 のご購入およびご使用にあたりましては、事前に当社営業窓口で最新の情報をご確認いただきますとともに、 当社ホームページなどを通じて公開される情報に常にご注意ください。
- 2. 本資料に記載された当社製品および技術情報の使用に関連し発生した第三者の特許権、著作権その他の知的 財産権の侵害等に関し、当社は、一切その責任を負いません。当社は、本資料に基づき当社または第三者の 特許権、著作権その他の知的財産権を何ら許諾するものではありません。
- 3. 当社製品を改造、改変、複製等しないでください。
- 4. 本資料に記載された回路、ソフトウェアおよびこれらに関連する情報は、半導体製品の動作例、応用例を説 明するものです。お客様の機器の設計において、回路、ソフトウェアおよびこれらに関連する情報を使用す る場合には、お客様の責任において行ってください。これらの使用に起因しお客様または第三者に生じた損 害に関し、当社は、一切その責任を負いません。
- 5. 輸出に際しては、「外国為替及び外国貿易法」その他輸出関連法令を遵守し、かかる法令の定めるところに より必要な手続を行ってください。本資料に記載されている当社製品および技術を大量破壊兵器の開発等の 目的、軍事利用の目的その他軍事用途の目的で使用しないでください。また、当社製品および技術を国内外 の法令および規則により製造・使用・販売を禁止されている機器に使用することができません。
- 6. 本資料に記載されている情報は、正確を期すため慎重に作成したものですが、誤りがないことを保証するも のではありません。万一、本資料に記載されている情報の誤りに起因する損害がお客様に生じた場合におい ても、当社は、一切その責任を負いません。
- 7. 当社は、当社製品の品質水準を「標準水準」、「高品質水準」および「特定水準」に分類しております。また、 各品質水準は、以下に示す用途に製品が使われることを意図しておりますので、当社製品の品質水準をご確 認ください。お客様は、当社の文書による事前の承諾を得ることなく、「特定水準」に分類された用途に当 社製品を使用することができません。また、お客様は、当社の文書による事前の承諾を得ることなく、意図 されていない用途に当社製品を使用することができません。当社の文書による事前の承諾を得ることなく、 「特定水準」に分類された用途または意図されていない用途に当社製品を使用したことによりお客様または 第三者に生じた損害等に関し、当社は、一切その責任を負いません。なお、当社製品のデータ・シート、デ ータ・ブック等の資料で特に品質水準の表示がない場合は、標準水準製品であることを表します。
	- 標準水準: コンピュータ、OA 機器、通信機器、計測機器、AV 機器、家電、工作機械、パーソナル機器、 産業用ロボット
	- 高品質水準: 輸送機器(自動車、電車、船舶等)、交通用信号機器、防災・防犯装置、各種安全装置、生命 維持を目的として設計されていない医療機器(厚生労働省定義の管理医療機器に相当)
	- 特定水準: 航空機器、航空宇宙機器、海底中継機器、原子力制御システム、生命維持のための医療機器(生 命維持装置、人体に埋め込み使用するもの、治療行為(患部切り出し等)を行うもの、その他 直接人命に影響を与えるもの)(厚生労働省定義の高度管理医療機器に相当)またはシステム 等
- 8. 本資料に記載された当社製品のご使用につき、特に、最大定格、動作電源電圧範囲、放熱特性、実装条件そ の他諸条件につきましては、当社保証範囲内でご使用ください。当社保証範囲を超えて当社製品をご使用さ れた場合の故障および事故につきましては、当社は、一切その責任を負いません。
- 9. 当社は、当社製品の品質および信頼性の向上に努めておりますが、半導体製品はある確率で故障が発生した り、使用条件によっては誤動作したりする場合があります。また、当社製品は耐放射線設計については行っ ておりません。当社製品の故障または誤動作が生じた場合も、人身事故、火災事故、社会的損害などを生じ させないようお客様の責任において冗長設計、延焼対策設計、誤動作防止設計等の安全設計およびエージン グ処理等、機器またはシステムとしての出荷保証をお願いいたします。特に、マイコンソフトウェアは、単 独での検証は困難なため、お客様が製造された最終の機器・システムとしての安全検証をお願いいたします。
- 10. 当社製品の環境適合性等、詳細につきましては製品個別に必ず当社営業窓口までお問合せください。ご使用 に際しては、特定の物質の含有・使用を規制する RoHS 指令等、適用される環境関連法令を十分調査のうえ、 かかる法令に適合するようご使用ください。お客様がかかる法令を遵守しないことにより生じた損害に関し て、当社は、一切その責任を負いません。
- 11. 本資料の全部または一部を当社の文書による事前の承諾を得ることなく転載または複製することを固くお 断りいたします。
- 12. 本資料に関する詳細についてのお問い合わせその他お気付きの点等がございましたら当社営業窓口までご 照会ください。
- 注1. 本資料において使用されている「当社」とは、ルネサス エレクトロニクス株式会社およびルネサス エレ クトロニクス株式会社がその総株主の議決権の過半数を直接または間接に保有する会社をいいます。
- 注 2. 本資料において使用されている「当社製品」とは、注 1 において定義された当社の開発、製造製品をいい ます。

## 目次

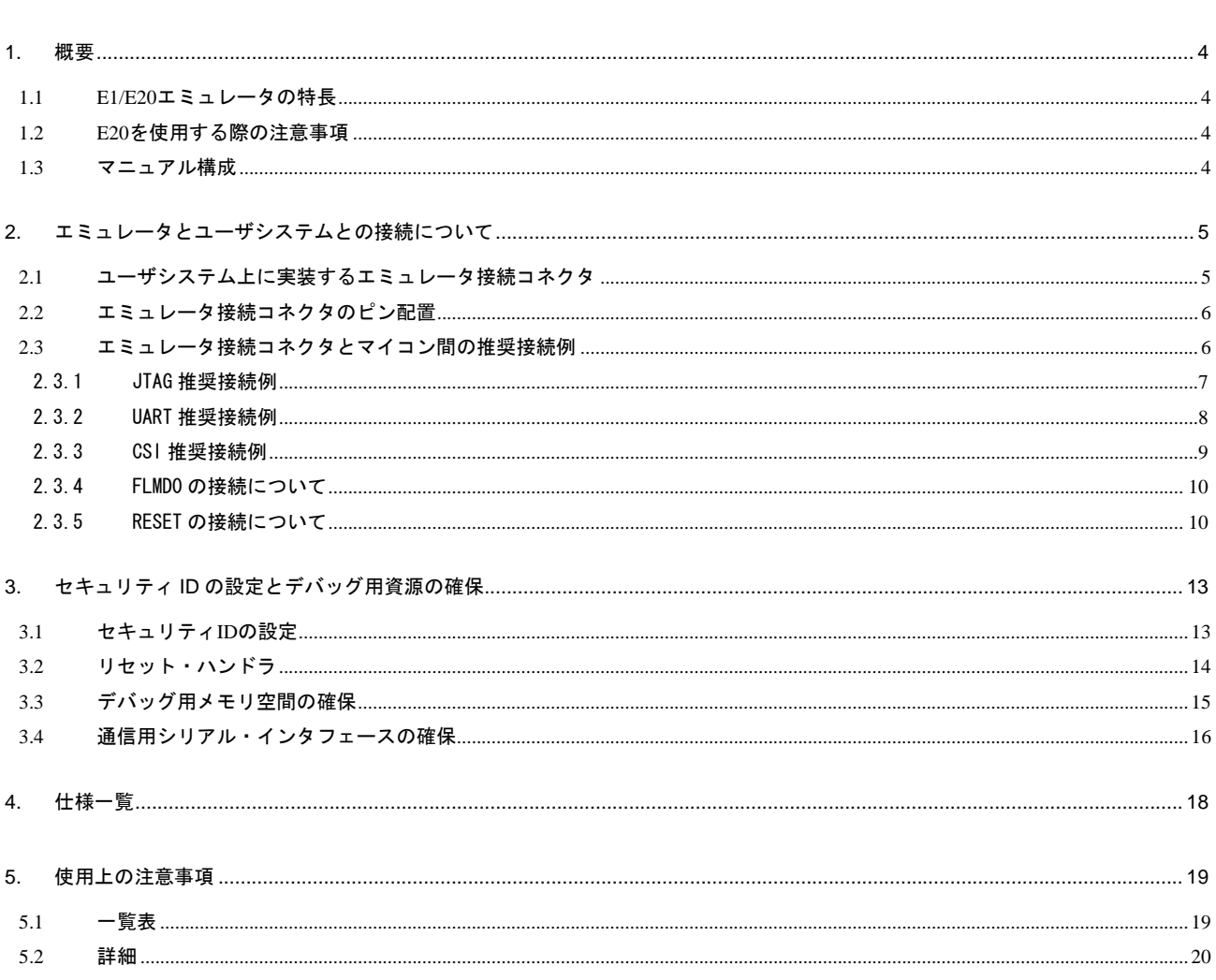

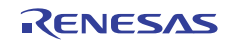

## <span id="page-3-0"></span>1.1 E1/E20 エミュレータの特長

E1/E20 エミュレータ (以下 E1/E20 と呼ぶ)は、フラッシュメモリ内蔵マイコンに組み込むプログラムのデバッグ、または書き込みを 行うためのフラッシュ・プログラミング機能を搭載したオンチップ・デバッギング・エミュレータです。ユーザシステムにマイクロコン トローラを実装したままプログラムのデバッグができ、マイクロコントローラの内蔵フラッシュメモリにプログラムを書き込むことがで きます。

### 1.2 E20 を使用する際の注意事項

E20 を使用して V850E1,V850ES デバイスのデバッグを行なう場合の機能は、E1 と同等となります。E20 の特徴的な機能である大容量ト レースは使用できません。また、E20 からの電源供給機能はサポートしていません。

### 1.3 マニュアル構成

E1/E20 エミュレータのマニュアルは、E1/E20 エミュレータユーザーズマニュアルと各マイコンに対応した E1/E20 エミュレータユー ザーズマニュアル 別冊(本マニュアル)の 2 部で構成されています。

E1/E20 エミュレータのご使用にあたり、両方のユーザーズマニュアルを必ずお読みください。

(1)E1/E20エミュレータユーザーズマニュアル

E1/E20エミュレータユーザーズマニュアルには、ハードウェア仕様が記載されています。

- エミュレータの構成品
- エミュレータのハードウェア仕様
- エミュレータとホストマシンおよびユーザシステムとの接続

(2)E1/E20エミュレータユーザーズマニュアル 別冊

E1/E20エミュレータユーザーズマニュアル 別冊には、エミュレータデバッガの機能説明および各マイコンに依存する内容や注意事 項が記載されています。

- ハードウェア設計時に必要な回路接続例やインタフェース回路
- エミュレータ使用時の注意事項

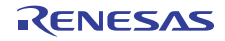

## <span id="page-4-0"></span>2. エミュレータとユーザシステムとの接続について

E1/E20 エミュレータを接続するためには、ユーザシステム上に、ユーザインタフェースケーブルを接続するためのエミュレータ接続コ ネクタを実装する必要があります。

ユーザシステム設計の際には、本マニュアルの本章および使用するマイコンのハードウェアマニュアルを合わせて参照してください。

## 2.1 ユーザシステム上に実装するエミュレータ接続コネクタ

<span id="page-4-1"></span>E1/E20 エミュレータが推奨するエミュレータ接続コネクタ[を表 2-1](#page-4-1)に示します。

### 表 2-1 推奨コネクタ

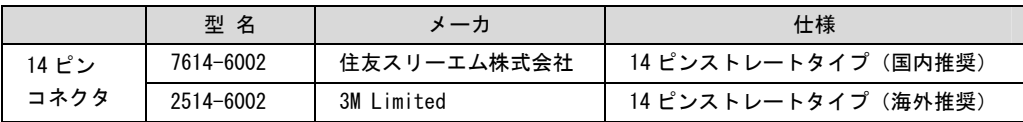

E1 での 14 ピンコネクタへのユーザインタフェースケーブルの接続例を図 2.1 に示します。14 ピンコネクタ使用時は、周囲 5 mm 四方 に部品高さが 10 mm を超える部品を実装しないでください。E20 の 38pin はサポートしていません。E20 を使用する場合は E20 付属品の 38 ピン/14 ピン変換アダプタ [ROE000200CKA00] を使用して接続してください。

### 図 2-1 E1/E20 エミュレータでの 14 ピン・コネクタへのユーザインタフェースケーブル接続方法

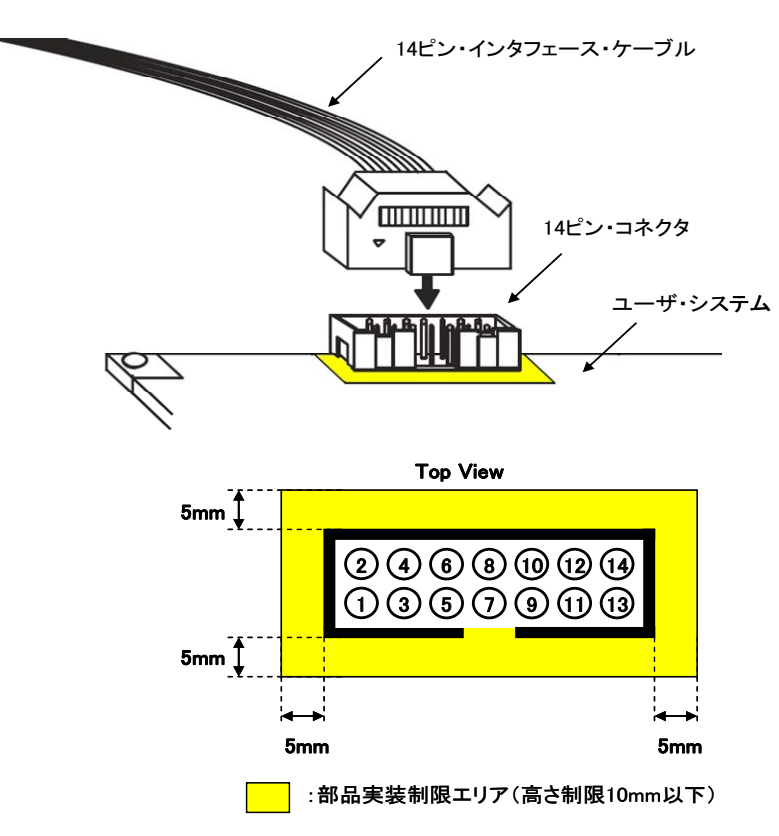

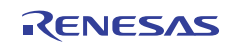

## <span id="page-5-0"></span>2.2 エミュレータ接続コネクタのピン配置

<span id="page-5-1"></span>14 ピンコネクタのピン配置[を表 2-2](#page-5-1)に示します。

| ピン番号                   | 信号名<br>(#: Lowアクティブ) |                    | 入出力注               |    |
|------------------------|----------------------|--------------------|--------------------|----|
|                        | JTAG接続               | UART接続             | CSI接続              |    |
| $\overline{1}$         | <b>TCK</b>           |                    | <b>SCK</b>         | 入力 |
| $\overline{2}$<br>【注1】 | GND                  | GND                | GND                |    |
| 3                      | TRST#                | CLK                | CLK                | 入力 |
| 4                      | <b>FLMDO</b>         | <b>FLMDO</b>       | <b>FLMDO</b>       | 入力 |
| $5\,$                  | TD <sub>0</sub>      | RxD                | SΙ                 | 出力 |
| 6                      | -                    | RESET_IN#          | RESET_IN#          | 出力 |
| $\overline{7}$         | TDI                  | TxD                | SO.                | 入力 |
| 8                      | VDD                  | VDD                | VDD                |    |
| $\boldsymbol{9}$       | <b>TMS</b>           | FLMD1              | FLMD1              | 入力 |
| 10                     | -                    | RESET_OUT#<br>【注2】 | RESET_OUT#<br>【注2】 | 入力 |
| 11                     | -                    |                    | НS                 | 出力 |
| 【注1】<br>12             | GND                  | GND                | GND                |    |
| 13                     | RESET_OUT#           | RESET_OUT#<br>【注2】 | RESET_OUT#<br>【注2】 | 入力 |
| 14<br>【注1】             | GND                  | GND                | GND                |    |

表 2-2 エミュレータ接続コネクタのピン配置 (14ピン)

注:ユーザシステムから見た方向

【注1】: 2, 12, および 14 ピンをユーザシステム上で必ず,すべて GND に接続してください。

電気的な GND として使用するほか, E1/E20 がユーザシステムとの接続を監視するためにも使用しています。 【注2】: 10, 13 ピンは必ず両ピンを接続してご使用ください。ユーザシステムの監視をするためにも使用しています。

## 2.3 エミュレータ接続コネクタとマイコン間の推奨接続例

本節では、対象マイコンとのインタフェース回路の推奨接続例を記載しています。V850E1、V850ES 用の接続は以下に示す通り、JTAG、 UART、および CSI の 3 種類がありますので、用途に応じて選択してください。

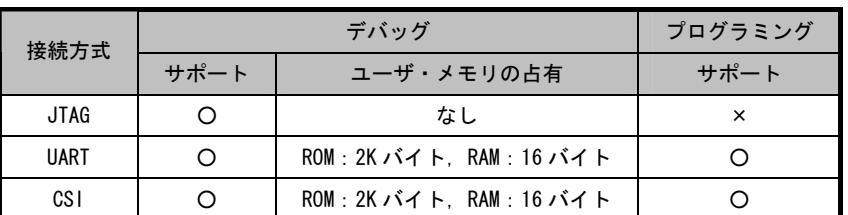

### 表 2-3 接続方式

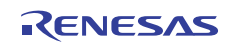

## <span id="page-6-0"></span>2.3.1 JTAG 推奨接続例

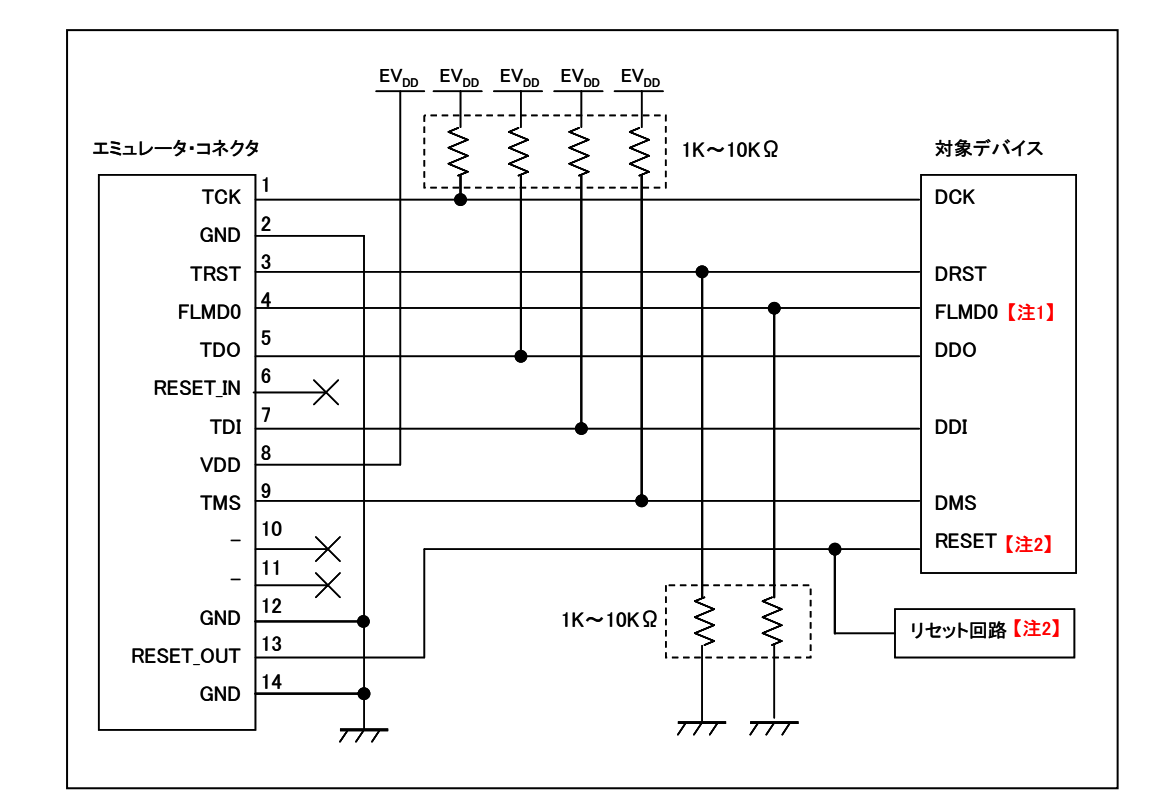

JTAG接続時の推奨接続例[を図 2-2](#page-6-1)に示します。回路設計にあたっては対象デバイスの仕様、およびノイズ等を考慮してください。

図 2-2 JTAG推奨接続例

<span id="page-6-1"></span>【注意】パターン長はできるだけ短くしてください。

- 【注】1. フラッシュ・セルフ・プログラミングを使用しない場合の接続です。フラッシュ・セルフ・プログラミングを使用する場合 は[、2.3.4](#page-9-1)を参照してください。
	- 2. ターゲット・システム電源ONからデバッガ起動時まで、対象デバイスをリセット状態にしたい場合の接続です。また、RESET 回路の出力がN-chオープン・ドレーンのバッファによるものを想定した回路接続です。詳細[は2.3.5](#page-9-2)を参照してください。

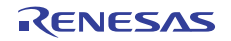

## <span id="page-7-0"></span>2.3.2 UART 推奨接続例

UART接続時の推奨接続例[を図 2-3](#page-7-1)に示します。回路設計にあたっては対象デバイスの仕様、およびノイズ等を考慮してください。

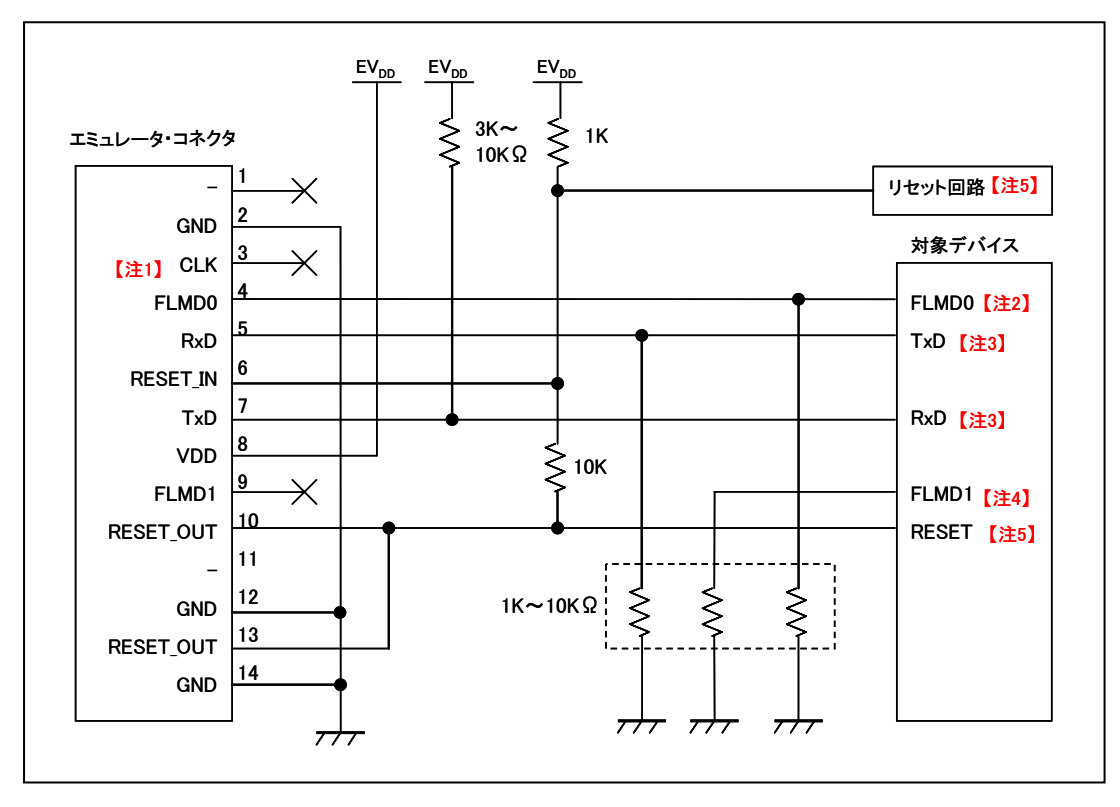

図 2-3 UART推奨接続例

- <span id="page-7-1"></span>【注】1. プログラミング時に外部クロック供給として使用できる場合があります(4/8/16 MHz)。接続方法は対象デバイスのユーザー ズマニュアルを確認してください。
	- 2. フラッシュ・セルフ・プログラミングを使用しない場合の接続回路です。フラッシュ・セルフ・プログラミングを使用する 場合は[、2.3.4](#page-9-1)を参照してください。
	- 3. シリアル・インタフェース端子名 TxD/RxD は、対象デバイスでサポートしているフラッシュ・プログラミングのシリアル・ インタフェース端子名(例:TxDO/RxDOなど)と置き換えてください。
	- 4. 兼用端子を使用する上で、プルアップする場合は、エミュレータ側の FLMD1 に接続してください。フラッシュ・プログラミ ング時に Low レベルにします。
	- 5. RESET回路の出力がN-chオープン・ドレーンのバッファ(出力抵抗 100 Ω以下)によるものを想定した回路接続です。詳細 [は2.3.5](#page-9-2)を参照してください。

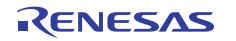

## <span id="page-8-0"></span>2.3.3 CSI 推奨接続例

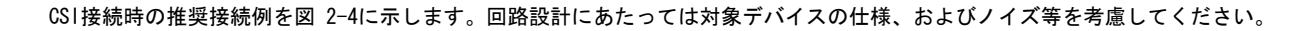

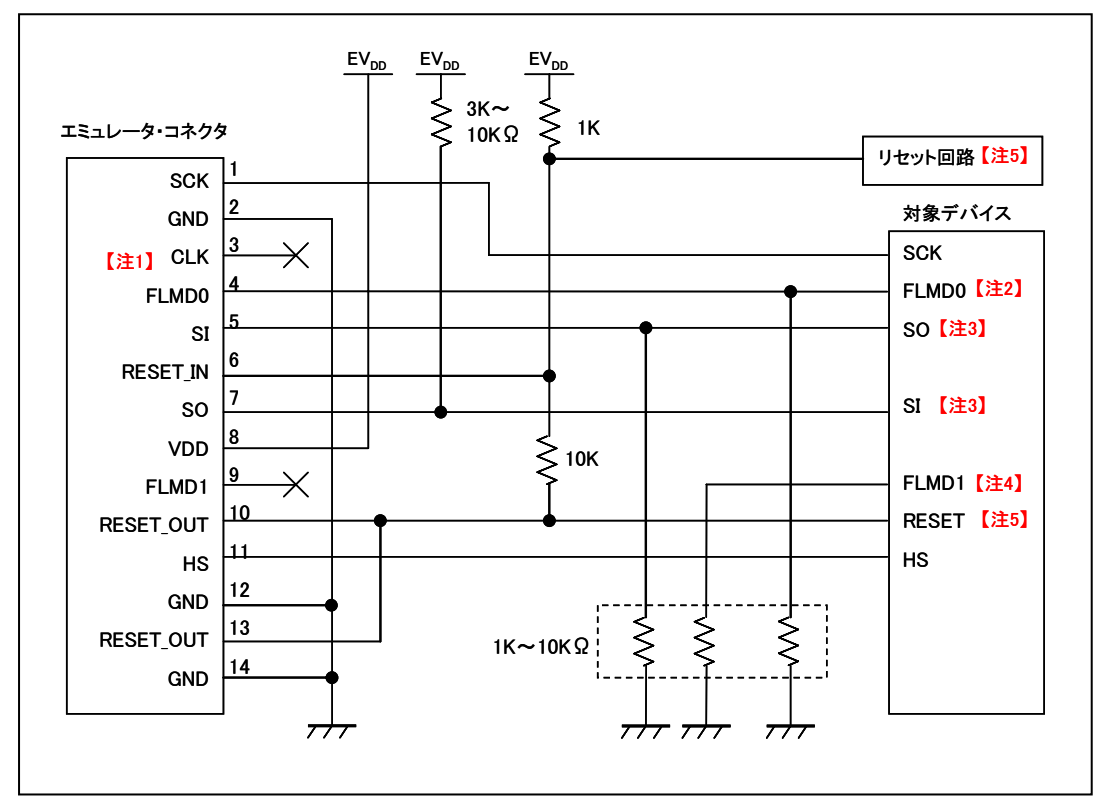

図 2-4 CSI推奨接続例

- <span id="page-8-1"></span>【注】1. プログラミング時に外部クロック供給として使用できる場合があります(4/8/16 MHz)。接続方法は対象デバイスのユーザー ズマニュアルを確認してください。
	- 2. フラッシュ・セルフ・プログラミングを使用しない場合の接続回路です。フラッシュ・セルフ・プログラミングを使用する 場合は[、2.3.4](#page-9-1)を参照してください。
	- 3. シリアル・インタフェース端子名 SO/SI は、対象デバイスでサポートしているフラッシュ・プログラミングのシリアル・イ ンタフェース端子名(例:SOB0/SIB0 など)と置き換えてください。
	- 4. 兼用端子を使用する上で、プルアップする場合は、エミュレータ側の FLMD1 に接続してください。フラッシュ・プログラミ ング時に Low レベルにします。
	- 5. RESET回路の出力がN-chオープン・ドレーンのバッファ(出力抵抗 100 Ω以下)によるものを想定した回路接続です。詳細 [は2.3.5](#page-9-2)を参照してください。

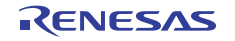

### <span id="page-9-1"></span><span id="page-9-0"></span>2.3.4 FLMD0 の接続について

FLMD0 はフラッシュメモリを書き換えるために使用します。ユーザ・プログラムで、フラッシュ・セルフ・プログラミングを行う場合 は、[図 2-5の](#page-9-3)通り接続してください。なおPort Xは任意のポートを示します。

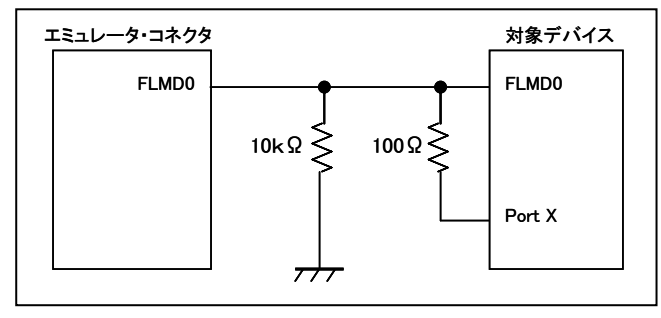

図 2-5 フラッシュ・セルフ・プログラミング使用時の回路接続例

## <span id="page-9-3"></span><span id="page-9-2"></span>2.3.5 RESET の接続について

RESET の接続は JTAG 接続時、および UART/CSI 接続時でそれぞれ異なりますので、接続方式応じて以降を参照してください。

(1) JTAG 接続時

下記のいずれかの条件に該当する場合[、図 2-6の](#page-9-4)ようにRESET信号を接続してください。下記条件に該当しない場合は、エミュレー タ側のRESET端子はオープン処理してください。

・ デバッガ起動前、または終了後、対象デバイスをリセット状態にしておきたい場合

・ 対象デバイスの JTAG 端子が機能端子と兼用されており、OCDM レジスタで JTAG 接続と兼用機能を選択している場合

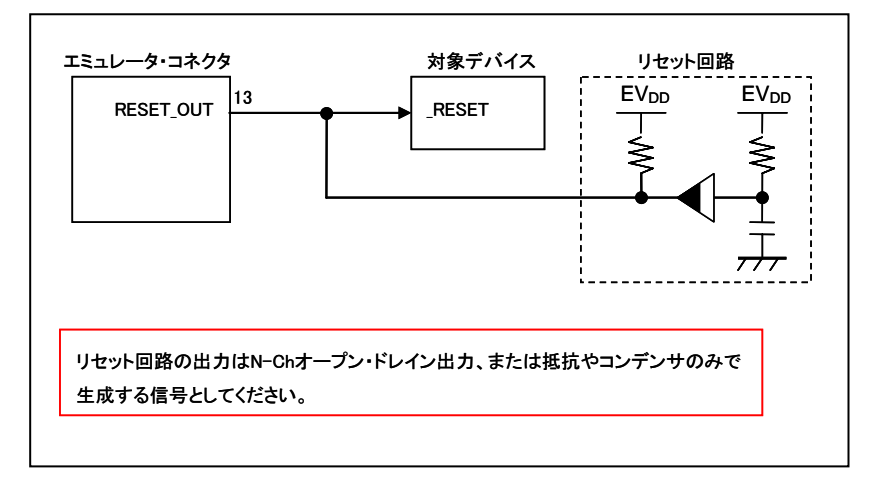

図 2-6 JTAG接続時 リセット回路接続例

<span id="page-9-4"></span>(2) UART/CSI 接続時

リセット信号は,以下の(a)~(c)のいずれかを選択して,回路接続を行ってください。デバッグ時は,ターゲット・システム のリセット信号を、一度エミュレータに入力し,マスク制御したあと,対象デバイスへ出力しています。このためエミュレータの 使用時/未使用時で接続構成が異なります。

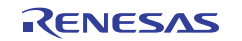

### (a)抵抗による自動切換え

[図 2-7](#page-10-0)はターゲット・システム上のリセット回路にN-chオープン・ドレーンのバッファ(出力抵抗 100Ω以下)があることを想定 した回路接続です。E1/E20 エミュレータのRESET\_IN/OUTの論理が逆転した場合にVDD/GNDレベルが不安定になる可能性があるため, 備考に記述した条件で設計を行ってください。

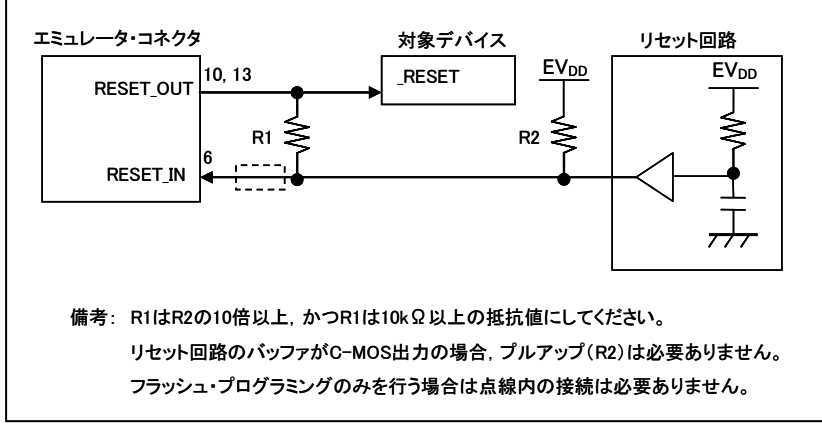

図 2-7 UART/CSI接続時 リセット回路接続例1

<span id="page-10-0"></span>(b)ジャンパによる自動切換え

<span id="page-10-1"></span>[図 2-8](#page-10-1)はE1/E20 エミュレータの接続/未接続時をジャンパで切り替える回路接続例です。接続はシンプルですが,手動でジャン パを設定する必要があります。

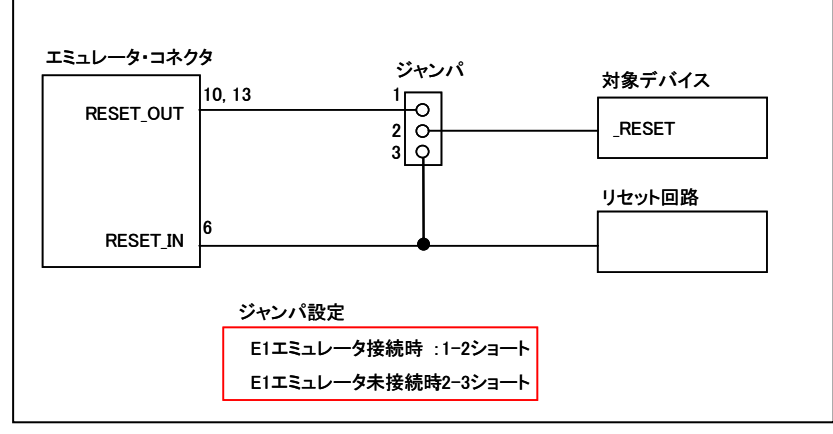

図 2-8 UART/CSI接続時 リセット回路接続例2

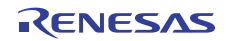

(c) 対象デバイスのリセットをパワーオン・クリア (POC) だけで行っている場合

[図 2-9](#page-11-0)は対象デバイスのリセット端子を使用せずに,POCによるリセットだけで動作する場合の回路接続例です。RESET\_OUTはデ バッガ起動時や,フラッシュ・プログラミング時にアクティブになります。なお,デバッグ中にターゲット・システムの電源がOFF になった場合は,動作保証外になります。

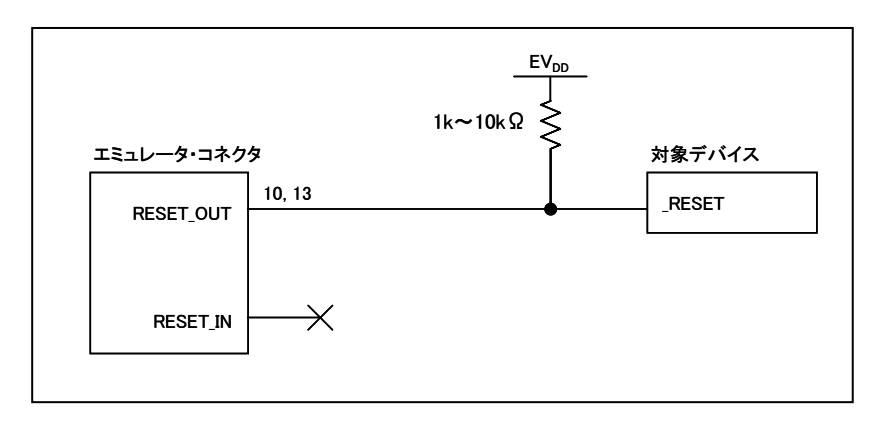

<span id="page-11-0"></span>図 2-9 UART/CSI接続時 リセット回路接続例3

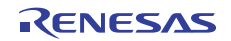

## <span id="page-12-0"></span>3. セキュリティ ID の設定とデバッグ用資源の確保

エミュレータとの通信を行うために,次に示す準備が必要になります。これらは,ユーザ・プログラムやコンパイラ・オプションで設定 する必要がありますので,次ページ以降を参考にして設定してください。

## 3.1 セキュリティ ID の設定

デバッグ・インタフェースを通じて,第 3 者からメモリ内容を読み取られないようにする設定です。セキュリティ ID は内蔵フラッシュ メモリの 0x70~0x79 番地に組み込みます。デバッガ起動時に設定するセキュリティ ID と 0x70~0x79 番地のメモリ内容が一致した場合 に限り,デバッガが起動します。

ただし, 0x79 番地のビット 7 が "0"の場合, デバッグ禁止の設定になり, 無条件でデバッガの起動が出来ません。主に量産品のデバ イスに対し,デバッグを不可能にする設定です。セキュリティ ID を忘れてしまった場合や,デバッグ禁止を許可にしたい場合は,フラッ シュメモリを一旦消去し,セキュリティ ID を設定しなおしてください。

【セキュリティ ID の設定方法】

ユーザ・プログラム上で, 0x70~0x79 番地にセキュリティ ID を埋め込んでください。たとえば, 以下のようにセキュリティ ID を埋め 込んだ場合,デバッガで設定するセキュリティ ID は "123456789ABCDEF123D4"になります(アルファベットは大文字, 小文字のいずれ でもかまいません)。当社製 CubeSuite+ を使用している場合,コンパイラ共通オプションで設定することができます。

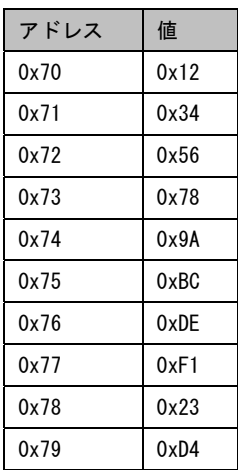

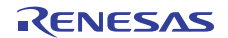

<span id="page-13-0"></span>3.2 リセット・ハンドラ

UART/CSI 接続の場合,リセット・ハンドラにはデバッグ用モニタ・プログラムへのジャンプ命令が組込まれます。なお,JTAG 接続時 は本節で示す設定は不要です。

【領域確保の方法】

この領域は意図的に確保する必要はありません。ただし,プログラムのダウンロード時に,以下のケースに応じてデバッガがリセット・ ベクタの書き換えを行います。書き換えパターンが以下に示すケースに一致しない場合,ソフトウェア・ツールがエラーを発生します。

・0 番地から nop が 2 個連続している場合

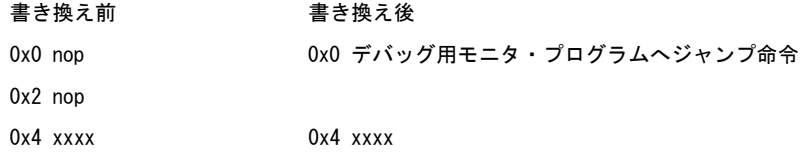

·0番地から 0xFFFF が 2 個連続している場合(消去済みデバイスが該当します)

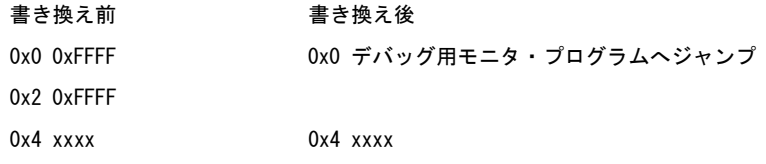

・0 番地が jr 命令の場合(当社製コンパイラ CA850 では通常このケースに該当します) 書き換え前 まち換え後 0x0 jr disp22 0x0 デバッグ用モニタ・プログラムへジャンプ 0x4 jr disp22 – 4

・0 番地から mov32 と jmp が連続している(IAR 社製コンパイラ ICCV850 では通常このケースに該当します)

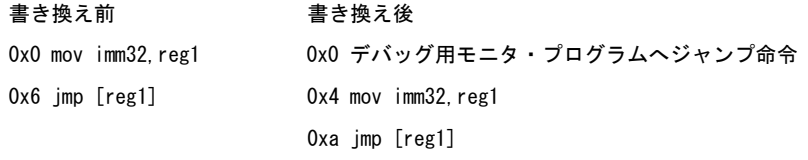

・0 番地がすでにデバッグ用モニタ・プログラムへのジャンプ命令の場合 書き換え前 書き換え後 0x0 デバッグ用モニタ・プログラムへジャンプ 変更なし

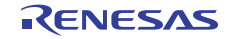

## <span id="page-14-0"></span>3.3 デバッグ用メモリ空間の確保

デバッグ用メモリ空間はデバッグ用通信インタフェースの初期化処理や,CPU の RUN/ブレーク処理などを行うものです。内蔵 ROM 領 域については 0xFF でフィルする必要があります。また,この領域をユーザ・プログラム内で書き換えないようにすることが必要です。 なお,JTAG 接続時は本節で示す設定は不要です。

【領域確保の方法】

この空間をユーザ・プログラムで使用しない場合は、必ずしも領域を確保する必要はありません。しかし、デバッガ起動時のトラブル を回避するために,あらかじめコンパイラなどで領域確保しておくことを推奨いたします。以下は,当社製コンパイラ CA850 を使用して いる場合に,領域の確保を行う例です。以下に示すように,アセンブル・ソースとリンクディレクティブ・コードを追加してください。

・アセンブル・ソース(以下の内容をアセンブル・ソース・ファイルとして追加してください)

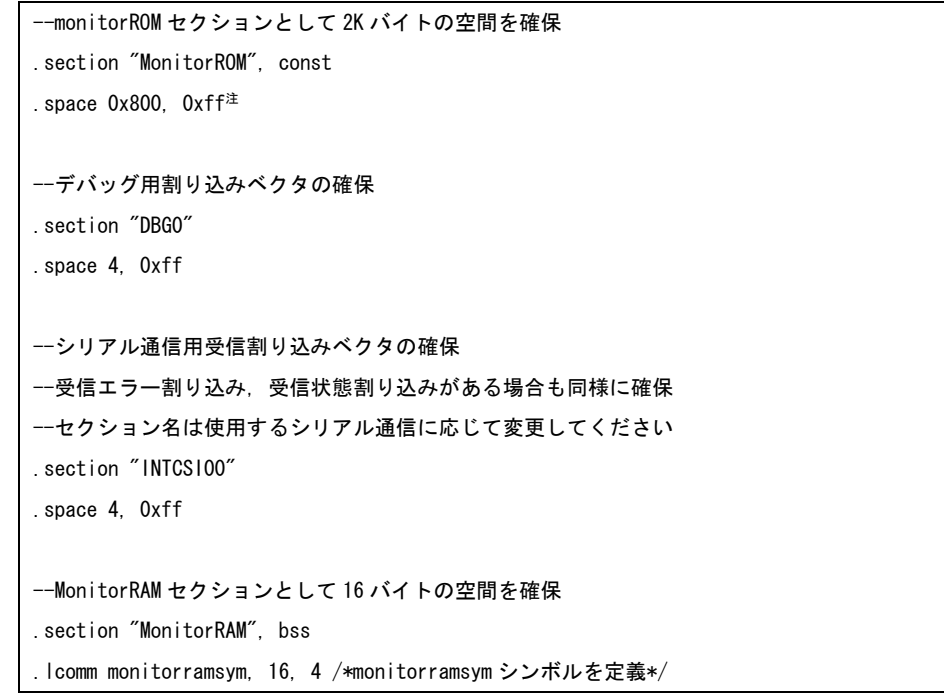

- 注 この行を "monitorromsym:"と置き換え, シンボル宣言だけ行うことで, ダウンロードの高速化を図ることができます。ただし, ホール(コードが無い領域)へのフィリングを行った場合は,高速化しません。フィリングする場合は,領域確保としてフィリン グ値を 0xFF にする必要があります。
- ・リンクディレクティブ(以下をリンク・ディレクティブ・ファイルの内容に追加してください) 以下の例は,内蔵 ROM 終了アドレスが 0x3ffff,内蔵 RAM 終了アドレスが 0x3ffefff の場合です。

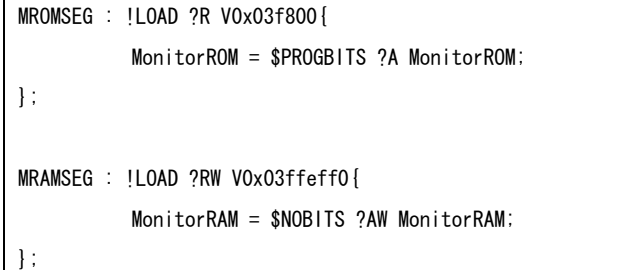

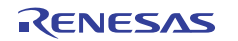

## <span id="page-15-0"></span>3.4 通信用シリアル・インタフェースの確保

UART/CSI 接続時, IO レジスタの設定は, デバッグ用モニタ・プログラムが行っています。ユーザ·プログラム上で, この設定を変更し た場合,通信異常となりエラーが発生する可能性があります。このようなトラブルが発生しないよう、ユーザ・プログラムで通信用シリ アル・インタフェースの確保を行う必要があります。

【通信用シリアル・インタフェース確保の方法】

以下の各項目に従い,ユーザ・プログラムを作成してください。

・シリアル・インタフェースのレジスタ

通信用に使用する UART や CSI-H/S のレジスタ設定は,ユーザ・プログラムで行わないようにしてください。

・割り込みマスク・レジスタ

通信用にUARTを使用する場合, 受信完了割り込みをマスクしないようにしてください<sup>注</sup>。CSI-H/Sの場合, 転送終了割り込みをマスク しないようにしてください。以下に例を記述します。

<例>V850ES/KJ2 を対象デバイスとして, CSI00 を使用する場合, 下記以外の設定は禁止です。

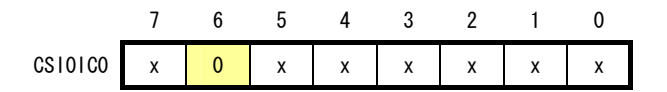

x:任意

注 受信エラー発生割り込み, 受信状態(ステータス)割り込みがある場合もマスクしないようにしてください。

#### ・ポートに関するレジスタ

通信用に UART を使用する場合, TxD, RxD 端子が無効になるようなポートのレジスタ設定を行わないでください。CSI-H/S の場合, SI,SO,SCK および H/S 端子が無効になるようなポートのレジスタ設定を行わないでください。なお,H/S 端子はデバッグ用にポート 出力として使用します。以下に 2 つの例を記述します。

<例 1> V850ES/KJ2 を対象デバイスとして,UART0 を使用する場合,下記以外の設定は禁止です。

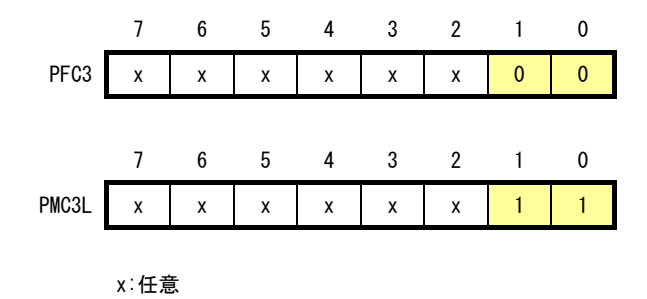

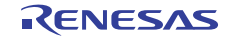

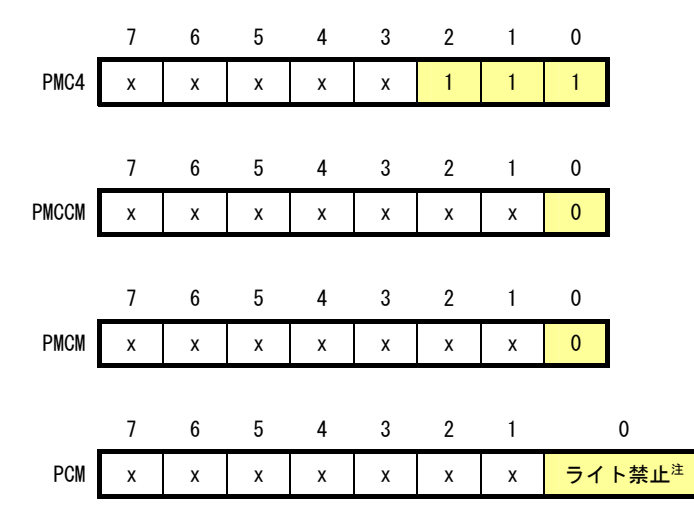

<例 2> V850ES/HG2 を対象デバイスとして, CSIBO を使用する場合, 下記以外の設定は禁止です。

注 H/S 端子に該当するポート値はモニタ・プログラムがデバッガの状態に応じて変更を行っています。ポート・レジスタの設定を 8 ビッ ト単位で操作したい場合、ユーザ・プログラム上でリード・モディファイ・ライトを行えばほとんど問題ありませんが、ライト前 にデバッグ用の割り込みが入った場合,意図しない動作になる可能性があります。

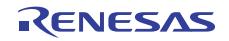

x:任意

## <span id="page-17-0"></span>4. 仕様一覧

## 仕様一覧を以下に示します。

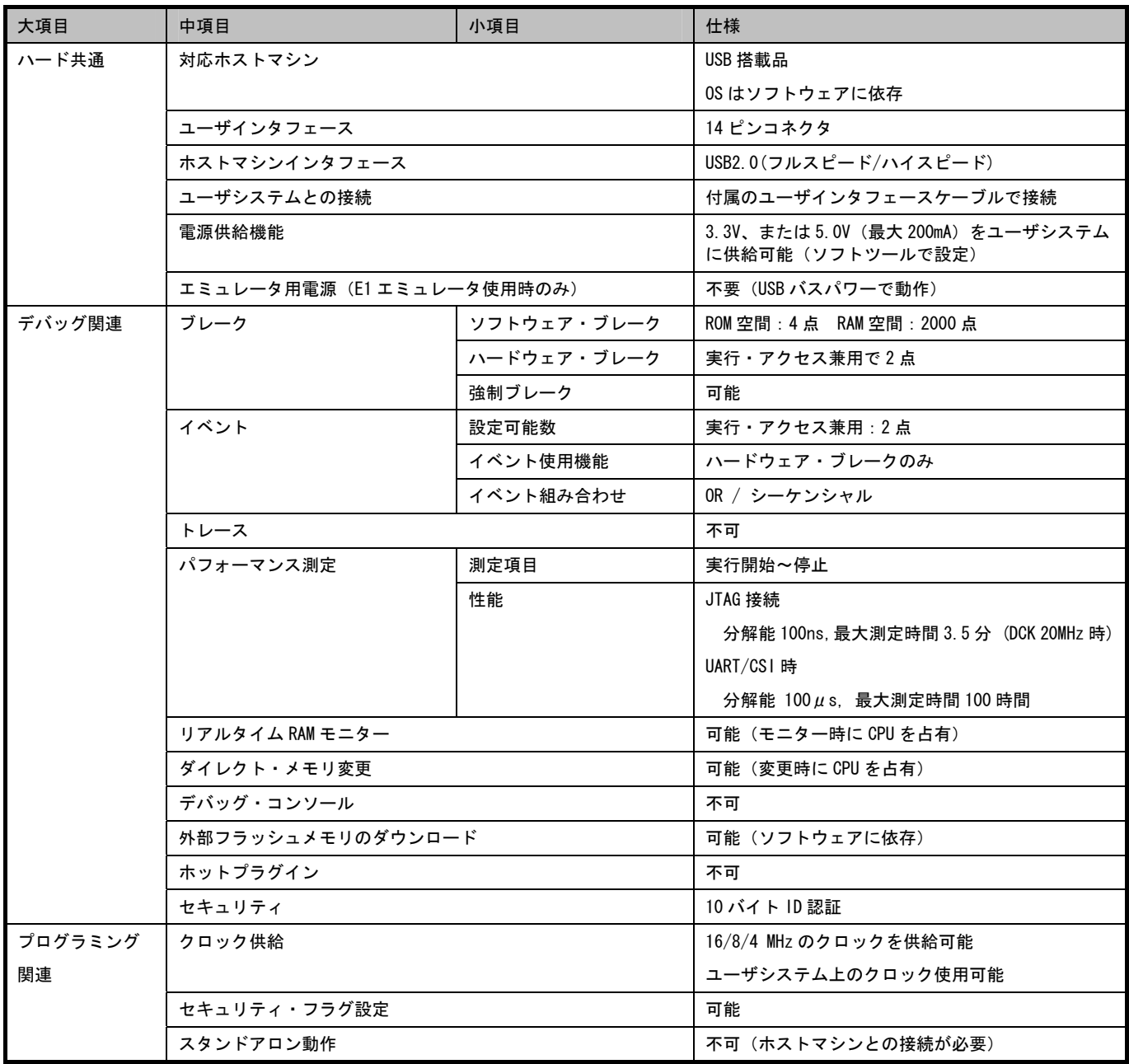

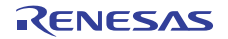

## <span id="page-18-0"></span>5. 使用上の注意事項

E1/E20 エミュレータ使用時の注意事項を以降に示します。

## 5.1 一覧表

### 表 5-1 使用上の注意事項一覧

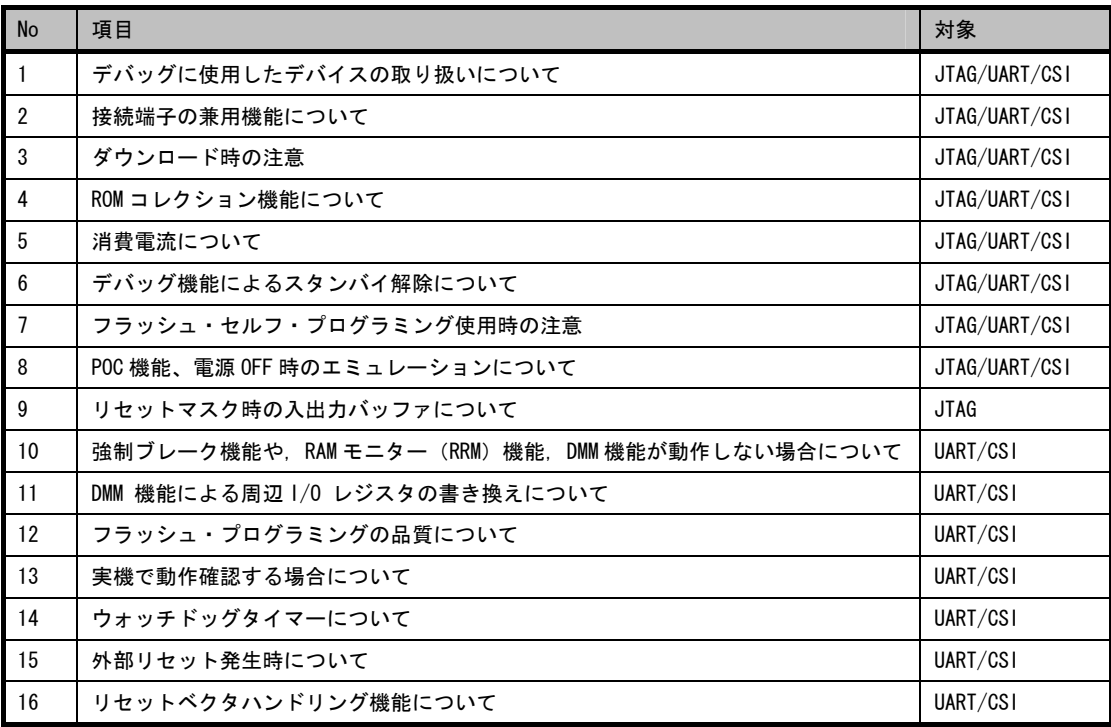

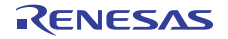

## <span id="page-19-0"></span>5.2 詳細

### No.1 デバッグに使用したデバイスの取り扱いについて

- 対象:JTAG/UART/CSI
- 内容:デバッグに使用したデバイスを,量産製品に搭載しないでください。デバッグ中にフラッシュメモリの書き換えをしており,フ ラッシュメモリの書き換え回数を保証することができないためです。なお、フラッシュメモリの書き換えができなくなった場合、 ソフトウェアによるエラーが発生します。このような場合は、デバイスを交換してください。

### No.2 接続端子の兼用機能について

- 対象:JTAG/UART/CSI
- 内容:デバッグ中に接続端子の兼用機能は使用できません。また、UART/CSI でフラッシュ・プログラミング中はエミュレータからの信 号と衝突しないようにしてください。

### No.3 ダウンロード時の注意

- 対象:JTAG/UART/CSI
- 内容:デバッグ時のダウンロードは基本的に CPU リセット後に行ってください。ダウンロード中に DMA 転送が行われている場合、正常 にダウンロードができない場合があります。

### No.4 ROM コレクション機能について

- 対象:JTAG/UART/CSI
- 内容:ROM コレクション機能は使用しないでください。使用した場合、意図しないブレークが発生します。

### No.5 消費電流について

対象:JTAG/UART/CSI

内容:デバッグ中はデバッグ用の機能が動作しているため、通常動作時と比較して対象デバイスの消費電流が上昇します。

### No.6 デバッグ機能によるスタンバイ解除について

- 対象:JTAG/UART/CSI
- 内容:RRM 機能や DMM 機能を有効にしている場合、メモリのリード/ライト時にスタンバイ・モードが解除されます。

#### No.7 フラッシュ・セルフ・プログラミング使用時の注意

対象:JTAG/UART/CSI

内容:フラッシュ環境中は、ROM 領域でブレークしないようにしてください。RAM モニター機能によるモニタリング時、一瞬ブレーク が発生するため、フラッシュ・セルフ・プログラミング使用時は RAM モニター機能を使用しないでください。 UART/CSI 接続時はデバッグ用メモリ空間を書き換えないようにしてください。

### No.8 POC 機能、電源 OFF 時のエミュレーションについて

- 対象:JTAG/UART/CSI
- 内容:デバッグ中はターゲット・システムの電源が OFF にならないようにしてください。POC 機能や、ユーザシステム電源 OFF 時の動 作確認は、エミュレータ未接続の状態で行ってください。なお、瞬間的にユーザシステムの電源が OFF になった場合、デバッガ がハングアップすることがあります。

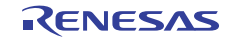

No.9 リセットマスク時の入出力バッファについて

対象:JTAG

内容:対象デバイスによっては、デバッガのマスク機能でリセットをマスクしていても、端子からのリセットが入力された際に、入出 カバッファ(ポート端子)がリセット状態になる場合があります。

No.10 強制ブレーク機能や, RAM モニター (RRM) 機能, DMM 機能が動作しない場合について

対象:UART/CSI

内容:以下の状態が継続している場合は,強制ブレークすることができません。

- ·割り込み禁止中(DI)の場合
- ・通信用 UART/CSI の割り込みがマスクされている場合
- ・マスカブル割り込みによるスタンバイ解除を禁止している状態で,スタンバイ・モードに入っている場合
- ・通信インタフェースが UART の場合に,メイン・クロックを停止している場合
- ・通信インタフェースが UART の場合に,ソフトウェア・ツールで設定するメイン・クロックと異なるクロックで動作している場合

### No.11 DMM 機能による周辺 I/O レジスタの書き換えについて

対象:UART/CSI

内容:特定シーケンスを必要とする周辺 I/O レジスタは, DMM 機能により書き換えることができません。

#### No.12 フラッシュ・プログラミングの品質について

対象:UART/CSI

- 内容:フラッシュ・プログラミングでは,品質向上のために下記の点を守ってください。
	- ・マイコンおよび E1/E20 エミュレータのユーザーズマニュアルに記載された回路設計例に沿っている。
	- ・マイコンおよび E1/E20 エミュレータ、ソフトウェアのマニュアルに記載された使用方法である。
	- ・ユーザシステムに供給する電源が安定している

#### No.13 実機で動作確認する場合について

対象:UART/CSI

内容:エミュレータを使用せずに,実機のみを動作させてデバッグする場合,ユーザ・プログラムは書き込みソフトウェアで書き込ん でください。デバッガでダウンロードしたプログラムには,モニタ・プログラムが組み込まれており,エミュレータからの制御 がないと誤動作するためです。

#### No.14 ウォッチドッグタイマーについて

対象:UART/CSI

内容:ウォッチドッグタイマーはデバッグ用モニタ・プログラムが強制的に停止させます。このため,ウォッチドッグタイマーを停止 できないようにするオプション・バイト設定を行わないでください。オプション・バイトの設定については,対象デバイスのユー ザーズマニュアルを参照してください。

No.15 外部リセット発生時について

対象:UART/CSI

内容:外部リセット(リセット・マスク時を除く)や内部リセットが発生するとブレークします。

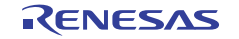

## No.16 リセットベクタハンドリング機能について

対象:UART/CSI

内容:リセットベクタハンドリング機能には対応していません。

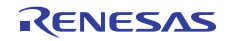

# 発行 ルネサス エレクトロニクス株式会社 〒211-8668 神奈川県川崎市中原区下沼部1753

発行年月日 2012年02月01日 Rev.1.00

E1/E20エミュレータ ユーザーズマニュアル 別冊 V850ES, V850E1接続時の注意事項

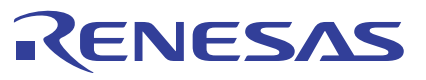

ルネサスエレクトロニクス株式会社

■営業お問合せ窓口

http://www.renesas.com

ルネサス エレクトロニクス販売株式会社 〒100-0004 千代田区大手町2-6-2(日本ビル) (03)5201-5307 ※営業お問合せ窓口の住所・電話番号は変更になることがあります。最新情報につきましては、弊社ホームページをご覧ください。

■技術的なお問合せおよび資料のご請求は下記へどうぞ。<br>──総合お問合せ窓口:http://japan.renesas.com/inquiry

© 2012 Renesas Electronics Corporation. All rights reserved. Colophon 1.0

E1/E20エミュレータ ユーザーズマニュアル 別冊

> V850ES, V850E1 接続時の注意事項

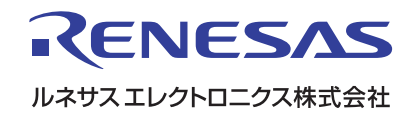